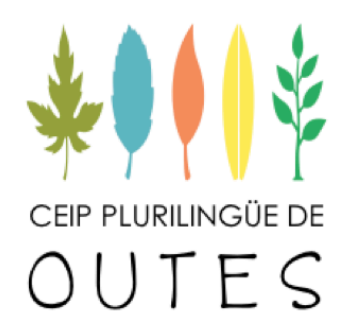

Pasos para acceder á espazoAbalar para o pago de comedor

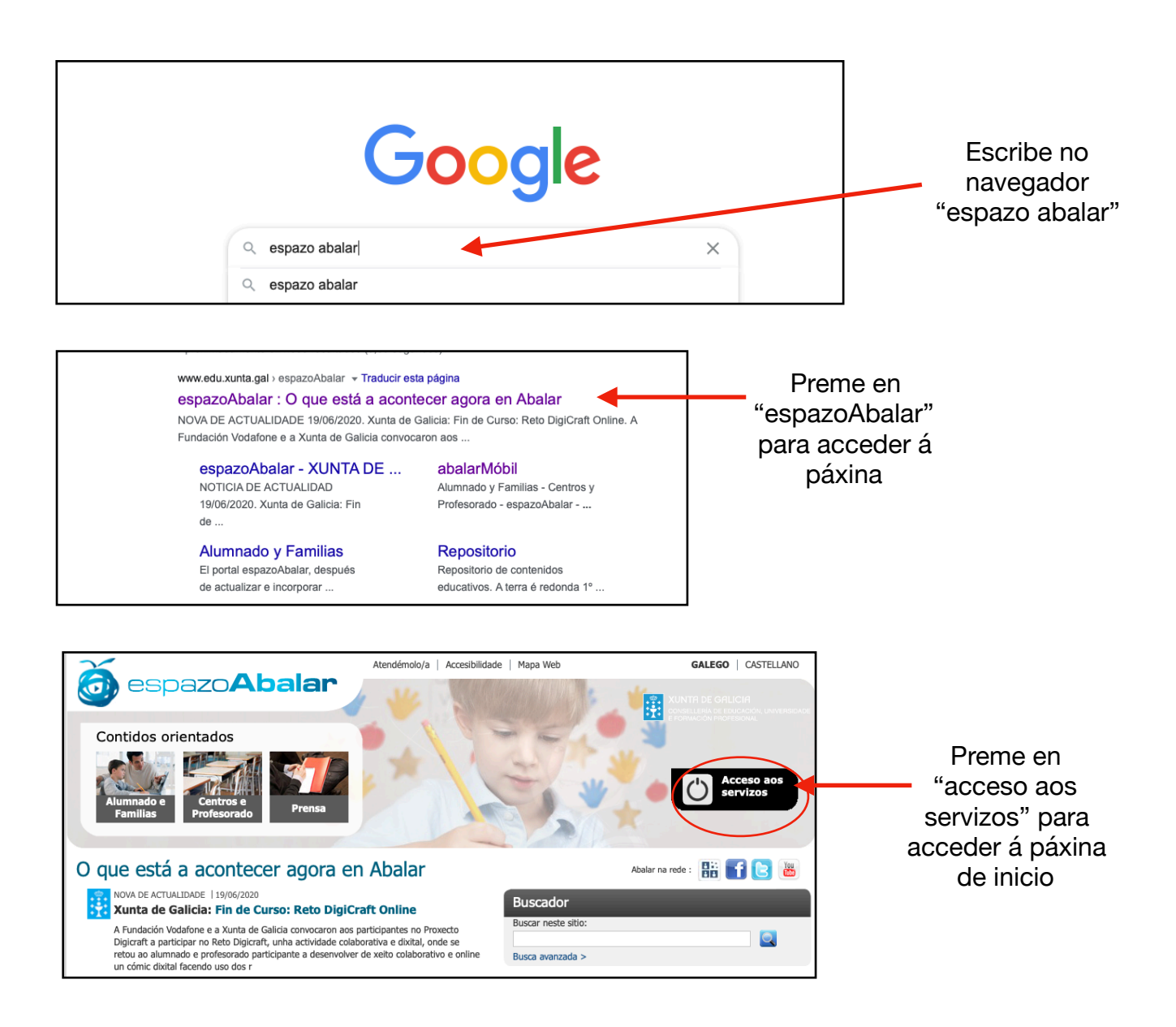

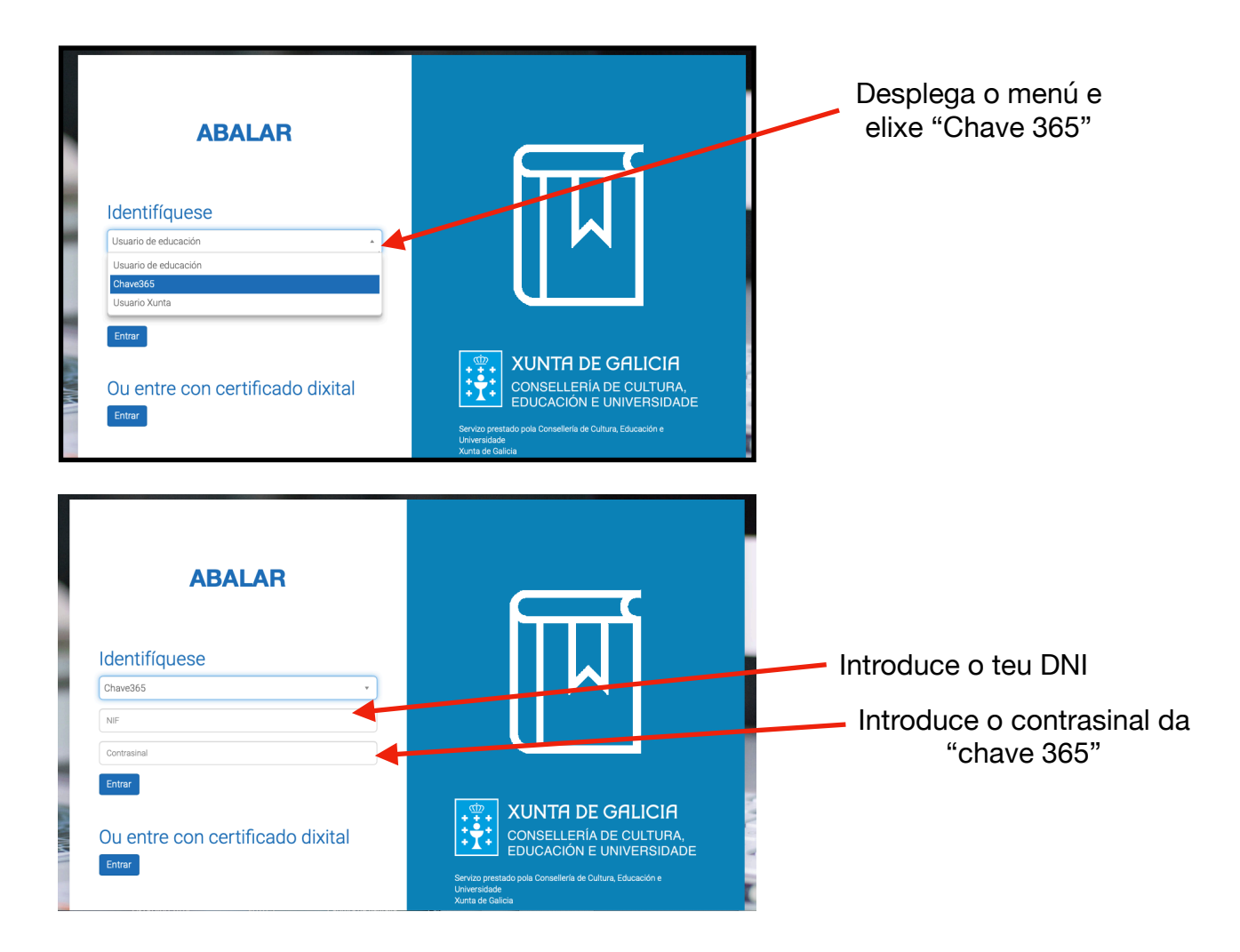

No espazo familias poderás ver aos teus fill@s

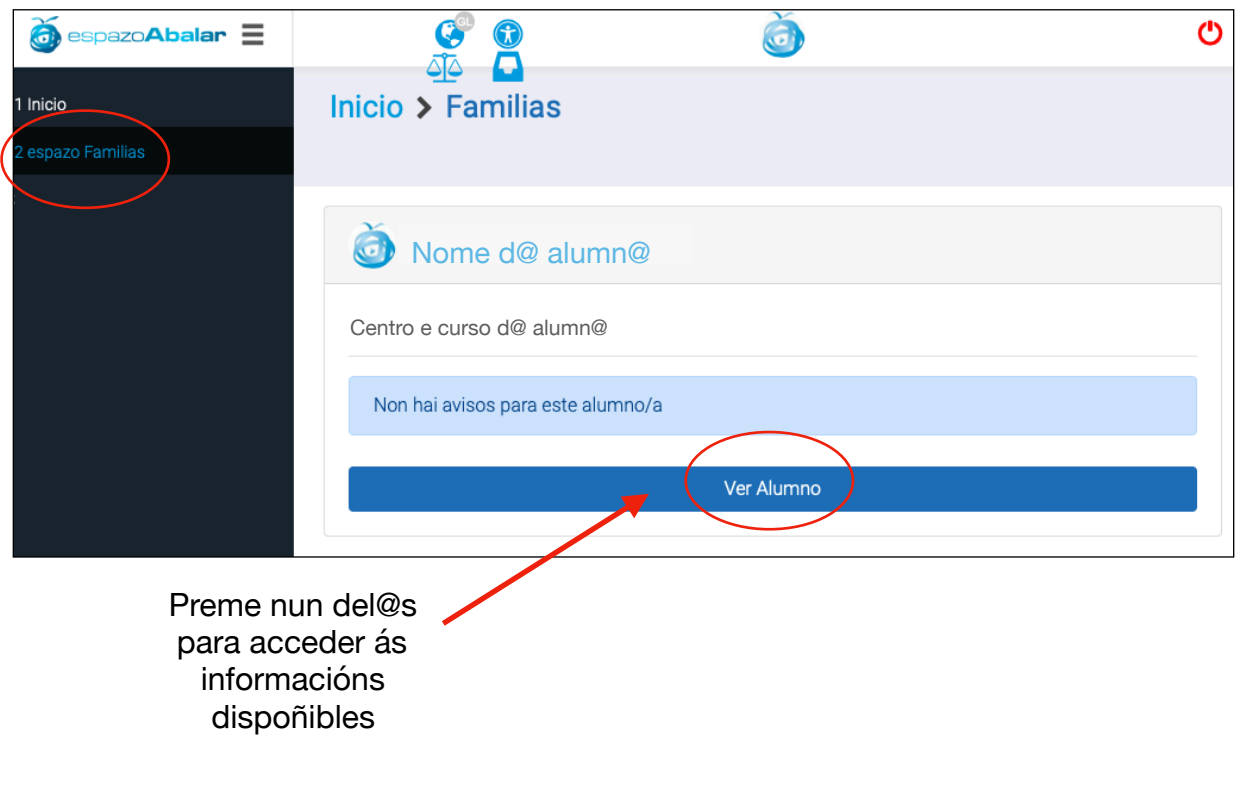

Información Datos académicos Pode realizar un seguimento académico do curso actual no que o seu fillo se encontra matriculado, consultando as súas cualificacións por avaliación e as súas faltas de asistencia. Curso actual Pode consultar datos xerais do curso no que está matriculado o seu fillo como o seu titor, as súas materias e profesorado, as materias das que está exento ou se ten algún cargo no ámbito escolar. Escolarización Pode consultar o histórico de escolarización do seu fillo e ver as súas cualificacións do ano anterior ao actual. **Datos familiares** Pode consultar os datos de contacto dos que dispón a Consellería de Educación permitíndolle modificar os seus datos se estes se encontran desactualizados. Servizos complementarios Preme en ode consultar os datos dos servizas de transporte e comedor do seu fillo. "servizos complementarios" para acceder ao pago de Faltas de conduta comedor Pode consultar as faltas de conduta do seu fillo. Centro Pode coñecer os datos de contacto do centro onde se encontra matriculado o seu fillo. Calendario académico

Pode consultar o calendario académico do centro ó que pertence o alumno.

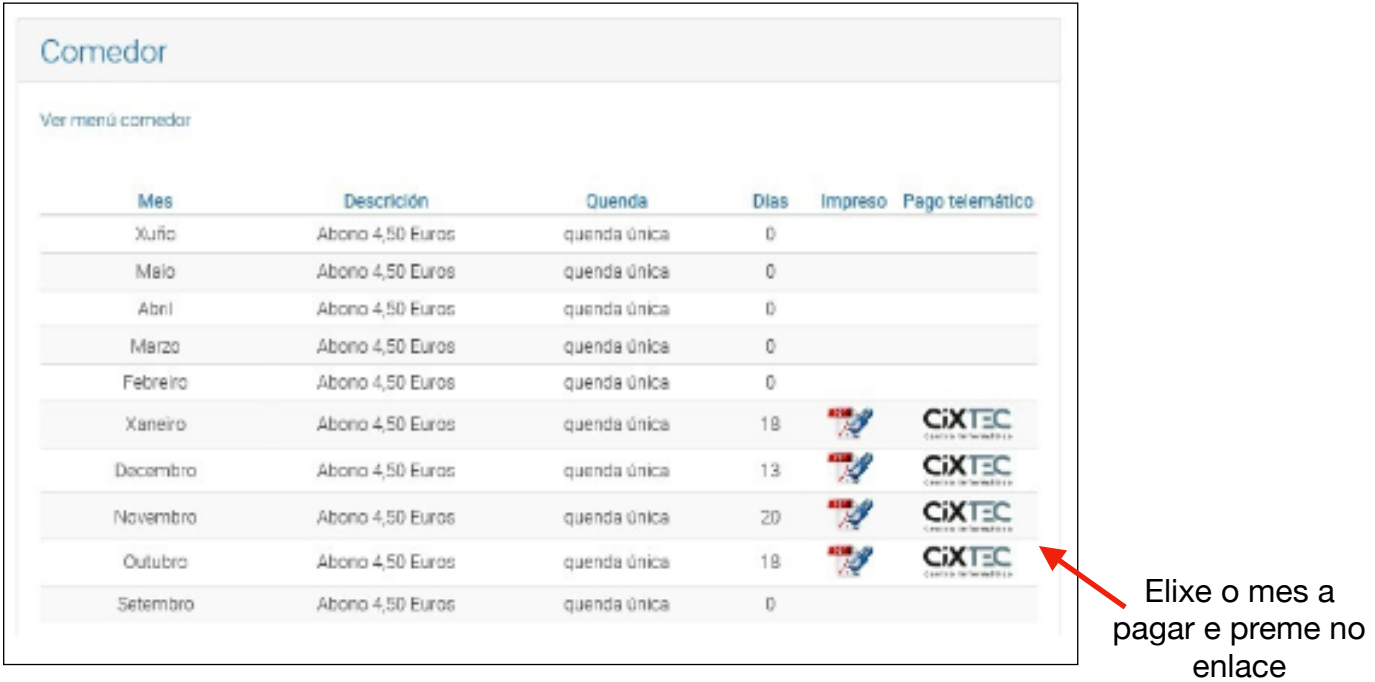

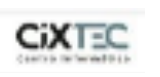

correspondente

A partir de aí pregunta o banco a través do cal queres efectuar o pago e pide os datos da tarxeta.

Efectúase o pago e LISTO